Home > Request Access

## [Req](http://www.cu.edu/)uest Access [1]

### [What access shou](http://www.cu.edu/uis/access/access)ld I request?

- 1. First start with your manager/sponsor to determine what applications or resources you need access to.
- 2. Once you know what applications you need access to, work with your Campus Access/Security Coordinator [2] for your campus and the application in question. They will help you determine what roles you should request for the given resource.

#### Ho[w to Request Acces](http://www.cu.edu/university-information-systems/campus-security-coordinators)s

Below you will find information and instructions on how to request access to resources managed by UIS. This includes both CU Enterprise Applications as well as System Administration specific resources. Information is organized by application or resource. There are two methods of making an access request in use:

- PDF Forms
- CU System Identity Manager. [3]

For assistance with questions about what roles a user should request within a given application [please contact the relevant Ca](http://www.cu.edu/university-information-systems/access-it-security/request-access/oracle-identity-manager)mpus Security Coordinator. If you do not know what application you need access to, please review the applications supported by UIS in the UIS Service Catalog by clicking on the service name in the listing below.

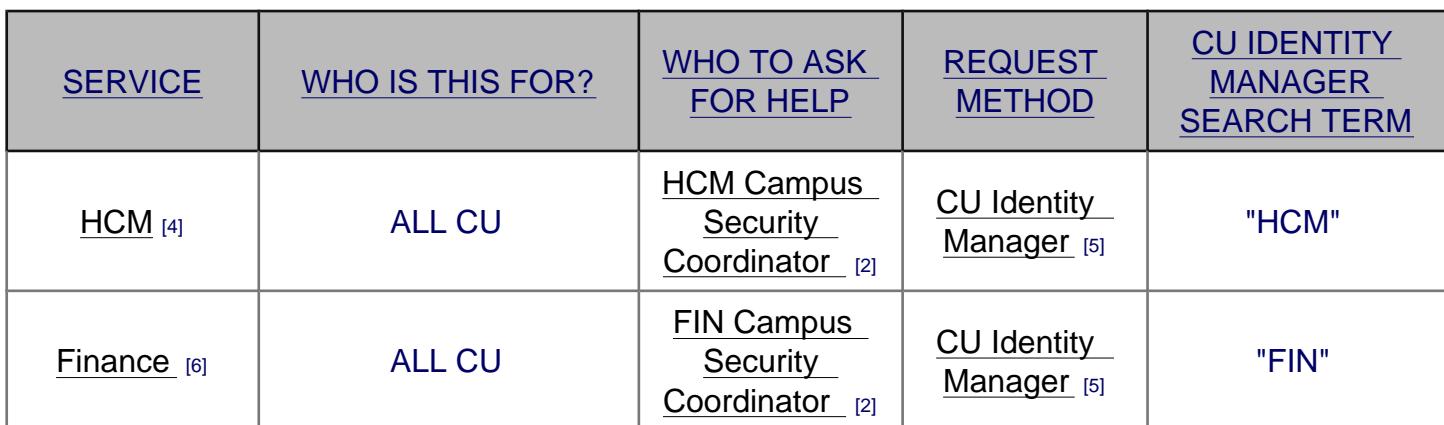

See the following table for how to request access to a service:

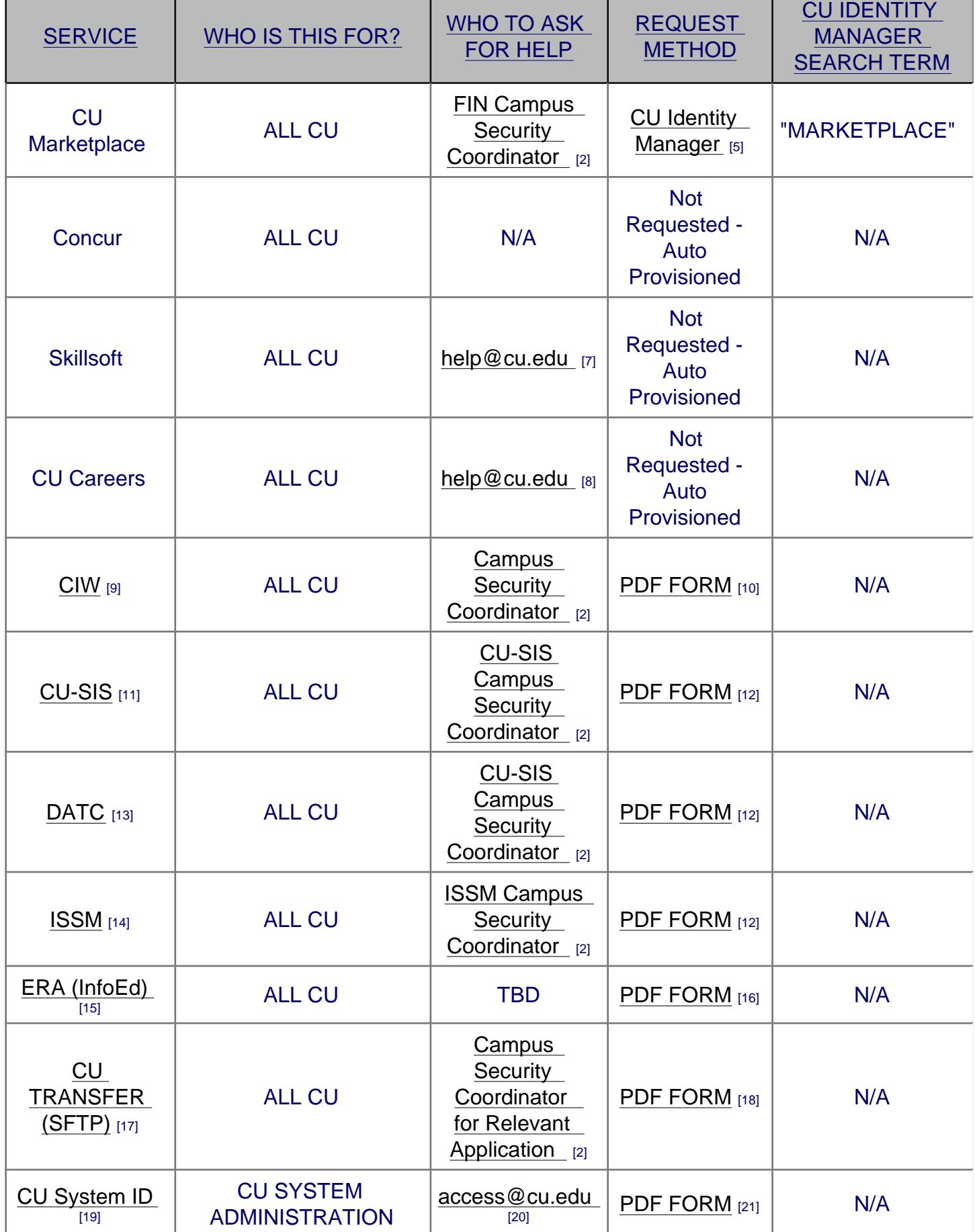

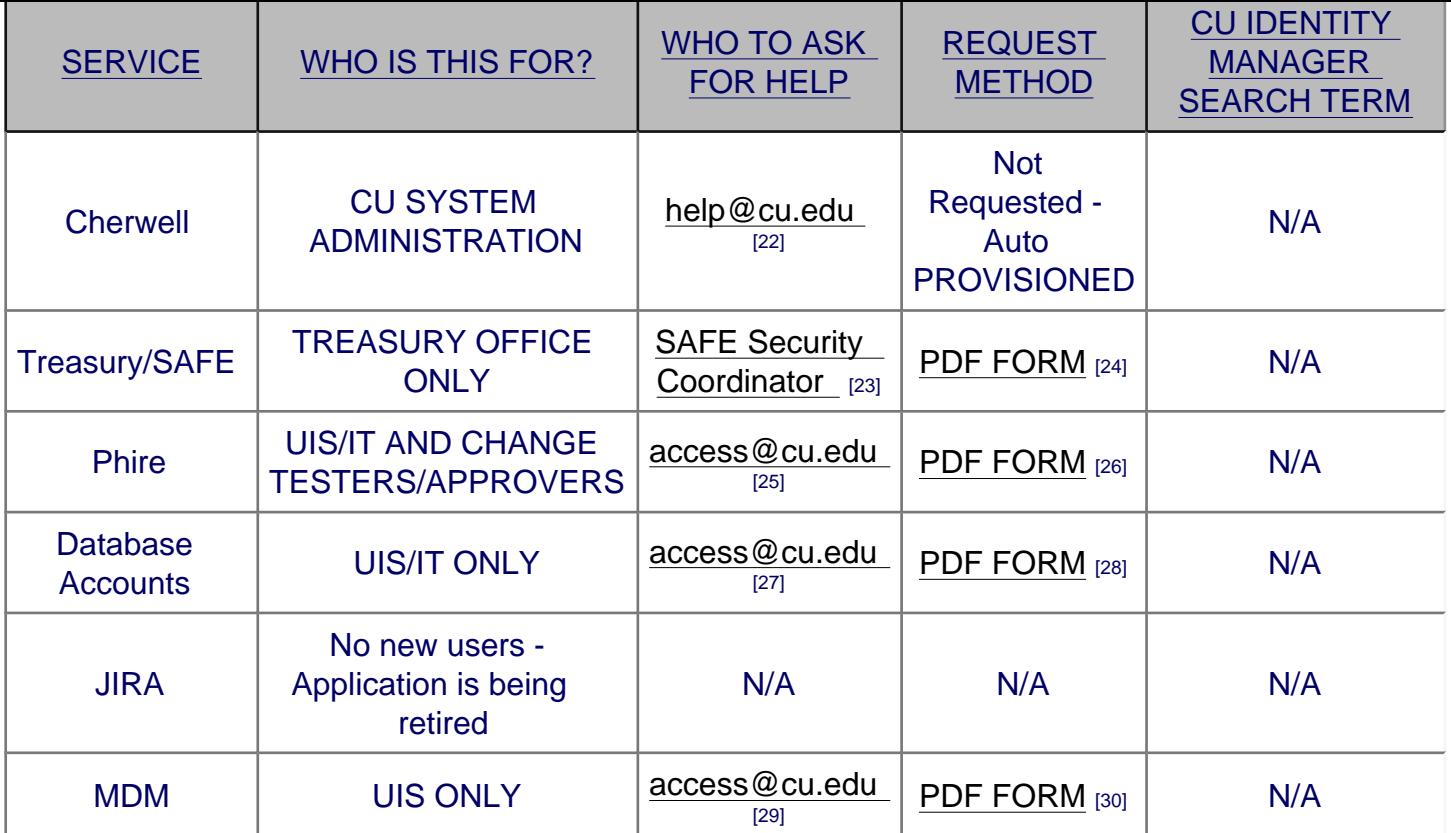

Please Note the following:

- PDF Forms may only be accessed from one of the CU campuses.
- PDF Forms require using a digital signature. Instructions for creating and using a digital signature can be found here: Instructions for Creating a Digital Signature [31].
- CU Identity Manager [3] requires a campus login and password:
	- o CU System ID [19]
	- o Denver Passport ID [32]
	- o [Boulder Identik](http://www.cu.edu/university-information-systems/access-it-security/request-access/oracle-identity-manager)ey [33]
	- o [UCCS Accoun](http://www.cu.edu/university-information-systems/cu-system-accounts)t [34]

# Required T[raining](http://www.colorado.edu/oit/services/identity-access-management/identikey)

Most University systems require some level of training before access will be granted. Please review any directions in the relevant form below to identify and complete training requirements before submitting an access request.

### Applications and IT Resources

 $HCM$  [4]

• Request HCM Access [35]

[R](http://www.cu.edu/uis/service-catalog/human-resources-management-hrms)elated Documents and Process Forms:

• [HCM Department Tree](https://www.cusys.edu/ums/security/CUonly/AMPS/Forms/OIM-Access-Request-Instructions-HCM.pdf) Change Request [36]

Documents for Security Coordinators:

• HCM and FIN System Access Guidance (New version coming soon)

**SkillSoft** 

Skillsoft access is granted automatically for relevant employees and POIs, no requests for access are needed.

CU Careers

CU Careers Access will be granted automatically, no requests for access are needed.

Financial System  $_{[6]}$  and CU Marketplace  $_{[37]}$ 

• Request Finance System/Marketplace Access [38]

#### [Treasury SAFE Da](http://www.cu.edu/uis/service-catalog/finance-system)tabase

• [Request SAFE Access](https://www.cusys.edu/ums/security/CUonly/AMPS/Forms/OIM-Access-Request-Instructions-FIN.pdf) [39]

#### Central Information Warehouse [9] (CIW)

- [Request CIW Access](https://www.cusys.edu/ums/security/CUonly/AMPS/Forms/Safe-Access-Request.pdf) [40]
- [Request Specialized CIW Ac](http://www.cu.edu/university-information-systems/central-information-warehouse-ciw-cu-reporting-system-cognos)cess [41]
- Request to Remove Access for CIW  $[42]$

Relate[d Pages, Documents, and Process Form](https://www.cusys.edu/ums/security/CUonly/AMPS/Forms/CIW-Specialized-Access-Roles.pdf)s:

- $\bullet$  [CIW Instructions](http://www.cusys.edu/ums/security/CUonly/AMPS/Forms/Discontinue_Access.pdf) [43]
- CIW Account Status [44]
- $\bullet$  CIW GL Status [45]
- $\bullet$  [IRM Home](https://www.cusys.edu/ums/security/CUonly/AMPS/Forms/ciw-instructions.pdf) [46]

#### CU Stud[ent Integrated](https://content.cu.edu/irm/CUonly/dwhse/gl/gl_status.cgi) [Syst](https://www.cusys.edu/irm/CUonly/dwhse/orapass/ora_user_account_status.html)ems [11] (CU-SIS) and ISSM [14]

- [Request CU](https://content.cu.edu/irm/)-SIS Access [47]
- Request ISSM **Access** [48]

Note:

- [Degree Audit Transfer](https://www.cusys.edu/ums/security/CUonly/AMPS/Forms/ISSM-Access-Request.pdf) Credit, PeopleSoft CRM, Singularity for Student Data, and Cognos for Student Data are requested via the CU-SIS Access Request form [47].
- OAO Access is requested through your campus CU-SIS Security Coordinator for Admissions [2].

Related Documents and Process Forms:

• [Next Steps](http://www.cu.edu/university-information-systems/campus-security-coordinators) Following Access to CU-SIS [49]

Research Administration  $_{[15]}$ 

• InfoEd (eRA): For InfoEd (eRA) access a researcher or administrator can make a [request to the resea](http://www.cu.edu/uis/service-catalog/electronic-research-and-administration-era)rch and/or compliance offices.

Master Data Management

• Request MDM Access [50]

Server Access

- [Request CU Transfer A](https://www.cusys.edu/ums/security/CUonly/AMPS/Forms/MDM-Access-Request.pdf)ccess [51] (SFTP)
- Terminal Server Access: For Terminal Server access send an email to Help@cu.edu [52] including the specific terminal servers and your Cu System ID [account name.](https://www.cusys.edu/ums/security/CUonly/AMPS/Forms/File-Transfer-Server-Dir-Access.pdf)

Database [Access](mailto:Help@cu.edu)

Database accounts are for UIS staff only. UIS staff can access the Database Access Request [53] form. Exceptions will require a special request to access@cu.edu [54] and will require additional approvals.

System A[dministration A](https://sp.cu.edu/UIS/teams/iam/access/Access Request Forms/Forms/AllItems.aspx)ccounts

- [Request a CU S](mailto:access@cu.edu?subject=Non-UIS Database Access Request&body=I would like to request DB access.)ystem ID or CU System VPN Access [55]
- IT Applications
	- [Request Phire Access](https://www.cusys.edu/ums/security/CUonly/AMPS/Forms/AD-access-request.pdf) [56]
	- Request JIRA Access: JIRA is being deprecated.
	- Request UC4 Access: email Help@cu.edu [52].
	- [Request Cherwell adm](https://www.cusys.edu/ums/security/CUonly/AMPS/Forms/Phire-Access-Request.pdf)inistrative access: email Help@cu.edu. [57]

Request a New Person of Interest [\(POI\)](mailto:Help@cu.edu)

• Person of Interest (POI) Worksheet [58]

Groups audience:

University I[nformation Systems](http://www.cu.edu/hcm-community/person-interest-poi-worksheet)

Source URL: http://www.cu.edu/uis/access/access

Links:

[1] http://www.cu.edu/uis/access/access

[2] http://www.[cu.edu/university-information-system](http://www.cu.edu/uis/access/access)s/campus-security-coordinators

[3] http://www.cu.edu/university-information-systems/access-it-security/request-access/oracle-identitymanager

[4] http://www.cu.edu/uis/service-catalog/human-resources-management-hrms

[5] http://www.cu.edu/oim

- [6] http://www.cu.edu/uis/service-catalog/finance-system
- [7] mailto:help@cu.edu?subject=Help%20with%20Skillsoft%20Access

[8] mailto:help@cu.edu?subject=CU%20Career%20Access%20Inquiry

[9] http://www.cu.edu/university-information-systems/central-information-warehouse-ciw-cu-reporting-

system-cognos

- [10] http://www.cu.edu/access#CIW
- [11] http://www.cu.edu/university-information-systems/cu-student-integrated-systems-cu-sis
- [12] http://www.cu.edu/access#CUSIS

[13] http://www.cu.edu/university-information-systems/service-catalog/degree-audit-and-transfer-creditdatc

[14] http://www.cu.edu/university-information-systems/service-catalog/international-student-and-scholarmanagement-issm

- [15] http://www.cu.edu/uis/service-catalog/electronic-research-and-administration-era
- [16] http://www.cu.edu/access#ERA
- [17] http://www.cu.edu/uis/service-catalog/secure-file-transfer-protocol-cutransfercuedu
- [18] http://www.cu.edu/access#CUTRANSFER
- [19] http://www.cu.edu/university-information-systems/cu-system-accounts
- [20] mailto:access@cu.edu?subject=Help%20with%20CU%20System%20ID
- [21] http://www.cu.edu/access#ID
- [22] mailto:help@cu.edu?subject=Help%20with%20CU%20System%20Cherwell%20Access
- [23] mailto:shannon.mathews@cu.edu?subject=SAFE%20Access%20Inquiry
- [24] http://www.cu.edu/access#SAFE
- [25] mailto:access@cu.edu?subject=Help%20with%20Phire%20Access
- [26] http://www.cu.edu/access#PHIRE
- [27] mailto:access@cu.edu?subject=DB%20Account%20Acess%20Inquiry
- [28] http://www.cu.edu/access#DB
- [29] mailto:access@cu.edu?subject=MDM%20Access%20Inquiry
- [30] http://www.cu.edu/access#MDM
- [31] https://www.cusys.edu/ums/security/CUonly/AMPS/Forms/digital\_signature.pdf
- [32] http://www.ucdenver.edu/about/departments/ITS/SystemsDev/Pages/PassportID.aspx
- [33] http://www.colorado.edu/oit/services/identity-access-management/identikey
- [34] https://accounts.uccs.edu/cgi-accounts/claim\_account\_wiw.pl
- [35] https://www.cusys.edu/ums/security/CUonly/AMPS/Forms/OIM-Access-Request-Instructions-HCM.pdf
- [36] https://www.cusys.edu/ums/security/CUonly/AMPS/Forms/HCM-Tree-Change.pdf
- [37] http://www.cu.edu/uis/cu-marketplace
- [38] https://www.cusys.edu/ums/security/CUonly/AMPS/Forms/OIM-Access-Request-Instructions-FIN.pdf
- [39] https://www.cusys.edu/ums/security/CUonly/AMPS/Forms/Safe-Access-Request.pdf
- [40] https://www.cusys.edu/ums/security/CUonly/AMPS/Forms/CIW-Access-Request-Form.pdf
- [41] https://www.cusys.edu/ums/security/CUonly/AMPS/Forms/CIW-Specialized-Access-Roles.pdf
- [42] http://www.cusys.edu/ums/security/CUonly/AMPS/Forms/Discontinue\_Access.pdf
- [43] https://www.cusys.edu/ums/security/CUonly/AMPS/Forms/ciw-instructions.pdf
- [44] https://www.cusys.edu/irm/CUonly/dwhse/orapass/ora\_user\_account\_status.html
- [45] https://content.cu.edu/irm/CUonly/dwhse/gl/gl\_status.cgi
- [46] https://content.cu.edu/irm/
- [47] https://www.cusys.edu/ums/security/CUonly/AMPS/Forms/CU-SIS-Access-Request.pdf
- [48] https://www.cusys.edu/ums/security/CUonly/AMPS/Forms/ISSM-Access-Request.pdf
- [49] https://www.cusys.edu/ums/security/CUonly/AMPS/Forms/Next-Steps-Following-Access-to-CU-SIS.pdf
- [50] https://www.cusys.edu/ums/security/CUonly/AMPS/Forms/MDM-Access-Request.pdf
- [51] https://www.cusys.edu/ums/security/CUonly/AMPS/Forms/File-Transfer-Server-Dir-Access.pdf
- [52] mailto:Help@cu.edu
- [53] https://sp.cu.edu/UIS/teams/iam/access/Access%20Request%20Forms/Forms/AllItems.aspx
- [54] mailto:access@cu.edu?subject=Non-
- UIS%20Database%20Access%20Request&body=I%20would%20like%20to%20request%20DB%20access.
- [55] https://www.cusys.edu/ums/security/CUonly/AMPS/Forms/AD-access-request.pdf
- [56] https://www.cusys.edu/ums/security/CUonly/AMPS/Forms/Phire-Access-Request.pdf
- [57] mailto:Help@cu.edu?subject=Request%20Cherwell%20Access
- [58] http://www.cu.edu/hcm-community/person-interest-poi-worksheet